# Unity によるタイピングゲーム制作

#### 1.研究概要

ゲームはタイピングゲームを作ることにし, ノンプレイヤー対戦型にすることで楽しんで もらいながらタイピング技術を身に付けても らえるようなものを作った。ゲームエンジン は Unity を使うことにした。3つの難易度を 用意し基準は情報技術科入学当初,タイピン グに慣れ始めた頃のタッチタイピングレベル 辺りを想定して設定した。

# 2.研究の具体的内容

(1)Unity とは

Unity は統合開発環境を内蔵し,複数のプ ラットホームに対応するゲームエンジンであ る。開発はユニティ・テクノロジーズ社であ る。ウェブプラグイン,デスクトッププラッ トフォーム,ゲーム機,携帯機器向けのコン ピュータゲームを開発するために用いる。ゲ ームエンジン自体は C 言語/C++で書かれてお り,ユーザー(開発者)は C#を用いたプロ グラミングが可能である。

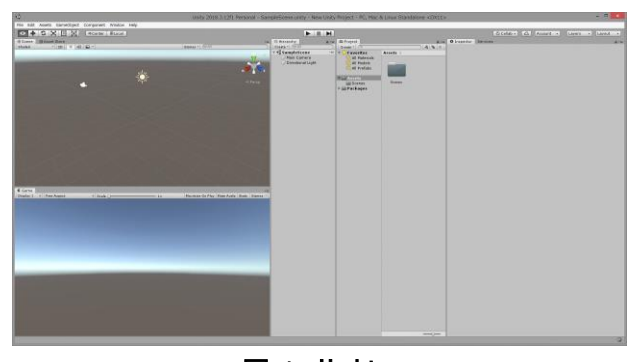

図1 Unity

## (2)タイピングゲームの概要

コンピュータのみに今回のタイピングゲー ムは対応させることにした。難易度は3つに 分けて制作し,出された問題を打ち込み正し く入力することで敵にダメージを与え敵の体

#### 高見 翔平 山口 志門

力を0にすることでクリアする形式にした。

また,タイムリミットが設定されておりタ イムオーバーでプレイヤー側がゲームオーバ ーになる。難易度ごとに正解したときのダメ ージ量やプレイヤーの体力,出題するお題の 内容を調整した。プレイ中はお題の下にタイ プミスの数を表示するようにした。クリア後 はクリア画面へ自動で飛ぶようにし,その後 スペースキーを押すことでリザルト画面へ移 動し、正解率やキーのミスタッチ数を表示す る。そしてもう一度スペースキーを押すこと で難易度選択画面へ戻れるようにした。

また,ステージごとに BGM を搭載して無音 で飽きることのないようにした。

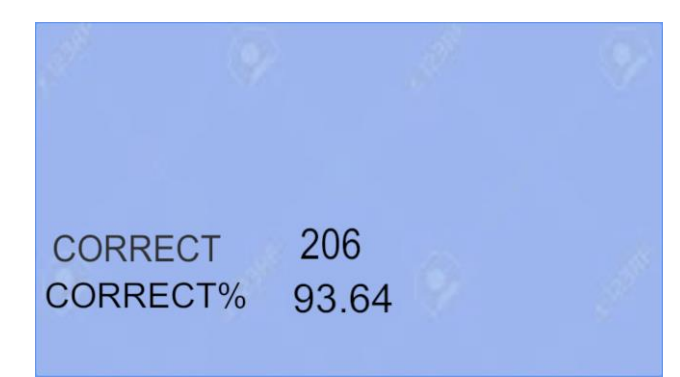

#### 図2 リザルト画面

図2の CORRECT はキータイプの正解数, CO RRECT%はキータイプの正解率の表示をする ようにした。

図3の Normal, Hard, Hell の右に表示され ているアルファベットをキーボードで打ち込 むことで選択した難易度へ飛ぶことができる ようにした。難易度をクリックするたびにマ ウスを持たないといけない手間を省くため, キーボード入力のみで全てのシーン移動をで きるようにした。

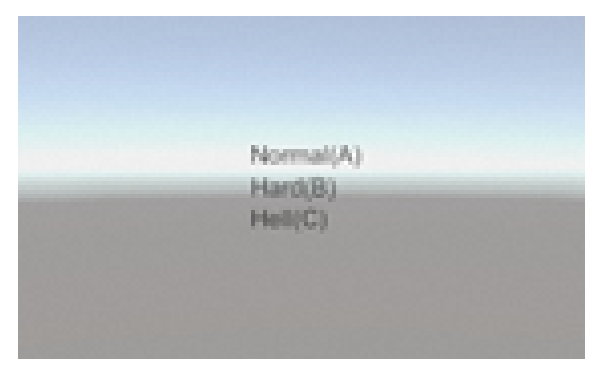

図3 難易度選択画面

当初はロード画面をシーンで切り替えする 予定だったが,正解率の値の受け渡しや複数 のプログラミングしたスクリプトの噛み合わ せでエラーが多発し難しかったので,1つの シーンでパネルの表示,非表示をすることで リザルト画面とロード画面を切り替えること ができるようにした。

(3)シーンの作成

図4のように難易度選択画面(Choise),最 低難易度(Normalscene),普通難易度(Hardsc ene)と最高難易度(Hellscene)の4つのシー ンを作成した。最初は他にもいろいろな機能 を持たせたシーンを作成していたが勉強しな がら進めている間にまとめられるものをまと めて最終的に4つに落ち着いた。

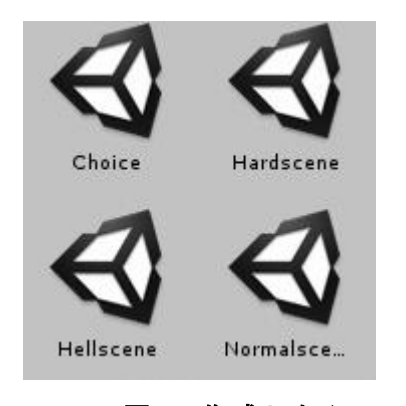

図4 作成したシーン

まずは、Asset Store のフリー素材の中か ら敵となるオブジェクトをインポートしてき た。その後,体力ゲージとなるものを置き, テキストを配置した。背景の画像の置き方や 図5の体力ゲージの作成方法においては「Qi tta」というサイトを参考にしたのでリンクを 最後に記載する。

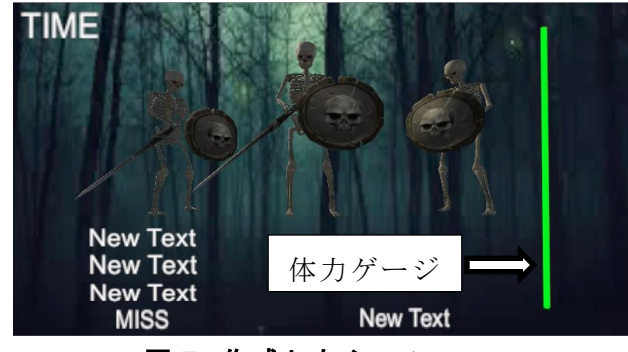

図5 作成したシーン

(4)スクリプトの作成

図6は Visual Studio というマイクロソフ トにおける統合開発環境ソフトでプログラミ ング言語は C#を使い必要な役割に応じて作 成したスクリプトである。主に難易度ごとに 動作するタイピングゲームのお題表示や体力 判定,カウントダウンを作成した。このゲー ムを作成する際に初めて C#を使ったためま だ慣れておらず,今まで習ってきた C 言語と 勝手が違うこともあったため不具合が続出し たが試行錯誤で何とか対処することができた。

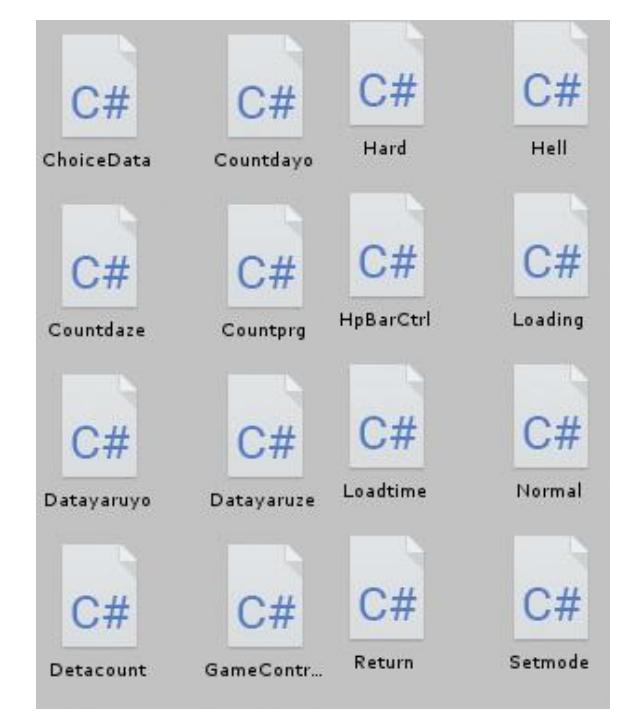

図6 作成したスクリプト

また,タイピングゲームの稼働できる状態 にしたときに他の人にテストプレイしてもら った。その際人によってキーボードの入力パ ターンに違いがあることが分かった。そこで 対応させるスクリプトを追加で作成すること にした。1つの文字に対して複数の入力パタ ーンがあるものは,ゲームプレイ中の表示上 では1通りになっているがスクリプトで複数 のパターンを同じ判定に統一するようにした ことで正解として判断されるようにした。最 初は判定の設定が甘く本来間違いのはずのキ ーでも判定を通り抜けていたので,より正確 に設定することで複数のパターンを間違いな く判定させることができた。

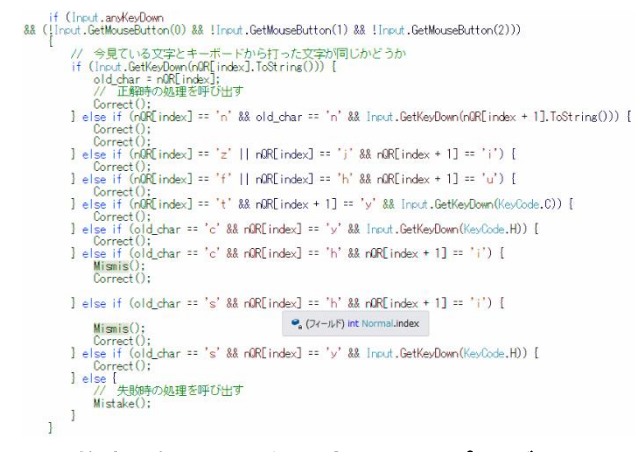

# 図7 複数パターンを判定させるプログラム

(5)BGM の取得

フリー音楽素材提供サイト「魔王魂」とい うところからタイピングゲームに使用する B GM を引用した。対戦中に使うもの,難易度選 択画面用,リザルト画面用とロード画面の効 果音用の計6つをダウンロードした。

#### (6)素材のドット絵の作成

ロード画面に使用するドット絵を作成した いと思い MagicaVoxel というモデリングソフ トを使って作成した。キャラは場違いなキャ ラではなく愛嬌のあるもので敵として登場す るスケルトンをドット絵で作った。

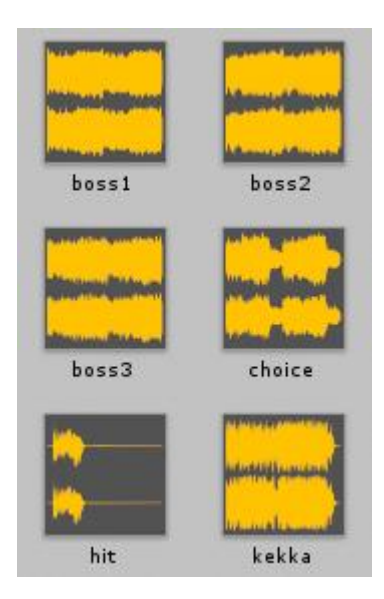

図8 ゲームで使う BGM

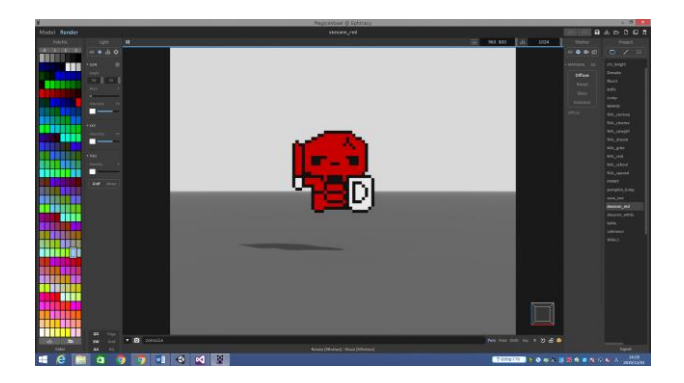

図9 MagicaVoxel で作ったスケルトン

# (7)組み合わせ

スクリプトやシーンをアタッチ(ドラッグ &ドロップ)し,ビルド&ランを実行すること でタイピングゲームとして動作するようにし た。アタッチした際にスクリプトの体力ゲー ジの動きと表示上で誤差があり調整する必要 があった。またレイヤーの前後の関係でオブ ジェクトやテキストの配置を調整した。試し に実行すると大きく画像がズレており,メイ ンカメラにサイズを対応させていなかったの で対応させた。

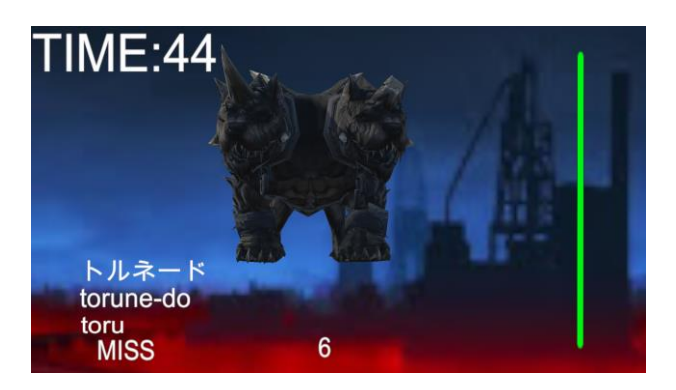

図 10 動作中のゲーム

3.研究のまとめ

(1)まとめ

もともとゲーム制作には興味があった。今 回,課題研究で制作するゲームを決定する際 に情報技術科へ入学している人たちがタイピ ング技術に差が大きく出ていることに着目し て技術差に対応したタイピングゲームを制作 することにした。最初は,Unity も C#の使い 方もわからず練習しながら勉強するだけで手 一杯になってしまい作業を本格的に始められ たのは夏休み前くらいからになった。作業を プログラミングとシーン作成の2つに分担し ていたが,組み合わせるときに方法を考えて いなかったのでスクリプトを地道にコピーし て移していた。手間がかかり無駄に時間を割 いてしまった。その後パッケージのエクスポ ート方法を学ぶことで円滑に進めることがで きた。結果的に完成したからよかったが、放 課後遅くまで残り作業する日が多かったので 段取りをしっかり組めていたら余裕が作れる と思った。

(2)感想

課題研究の1年という短い時間の中でタイ ピングゲームを制作することで Unity や C#を 知ることができ,ゲーム制作の難しさや新し いことをする難しさも知ることができた。分 担作業することでかなりの時間短縮ができた。 また,自主的にものを進めることが新鮮で楽 しむことができた。文化祭までの期間で予定 していなかった BGM の追加や他の人に意見を

もらい同時押し対応を実装することができた のはよかったと思う。敵キャラのモーション を追加できなかったのは少し心残りである。 今回使用した Unity はまだまだ奥が深く多機 能なものだったのでもっと理解を深めたいと 思った。制作したタイピングゲームが情報技 術科で使ってくれると私たちとしては嬉しい。

## 4.参考文献

「Wikipedia Unity(ゲームエンジン)」 [https://ja.wikipedia.org/wiki/Unity\\_\(%E3](https://ja.wikipedia.org/wiki/Unity_(%E3%82%B2%E3%83%BC%E3%83%A0%E3%82%A8%E3%83%B3%E3%82%B8%E3%83%B3)) [%82%B2%E3%83%BC%E3%83%A0%E3%](https://ja.wikipedia.org/wiki/Unity_(%E3%82%B2%E3%83%BC%E3%83%A0%E3%82%A8%E3%83%B3%E3%82%B8%E3%83%B3)) [82%A8%E3%83%B3%E3%82%B8%E3%83](https://ja.wikipedia.org/wiki/Unity_(%E3%82%B2%E3%83%BC%E3%83%A0%E3%82%A8%E3%83%B3%E3%82%B8%E3%83%B3)) [%B3\)](https://ja.wikipedia.org/wiki/Unity_(%E3%82%B2%E3%83%BC%E3%83%A0%E3%82%A8%E3%83%B3%E3%82%B8%E3%83%B3))

「Qitta」 <https://qiita.com/>

「魔王魂」

<https://maoudamashii.jokersounds.com/>